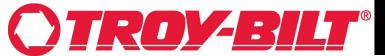

## Calibration of the Throttle Position Sensor (TPS) Generation 2 VCM (625-09171)

## **Models Included:**

TB30E XP (33AA27JDB066) Super Bronco 42E XP (33ABA7KS766)

## **INDEX:**

GEN 2 Vehicle Control Module (VCM) (625-09171) Buttons: Page 1.

Calibration Steps: Page 2.

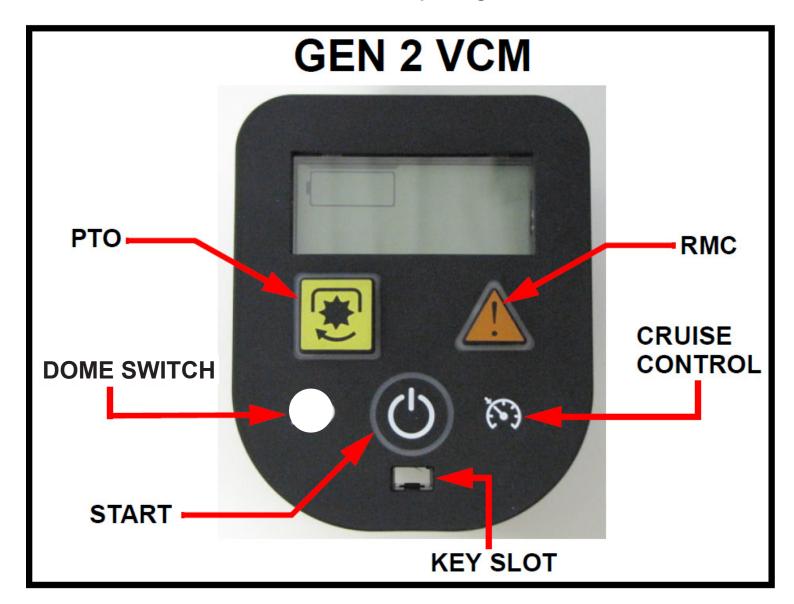

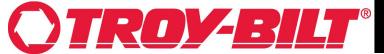

## **INSTRUCTION SHEET**

**IMPORTANT:** The brake must be released. **DO NOT** touch the brake pedal during any part of the calibration procedure.

NOTE: If during the calibration procedure an error code shows up on the screen; remove the key, start the calibration procedure over at Step 1.

NOTE: Our Instruction images are on a table and the Key is not present.

- Begin Calibration of the Gen 2 VCM
- Chock the rear wheels.
- Insert the key into the VCM.
- A new VCM is shipped in calibration mode as seen in Figure 1.
- To place a VCM in Calibration mode, press and hold the RMC and DOME SWITCH buttons for 7 seconds until the F N R icons show on the screen as in Figure 1.

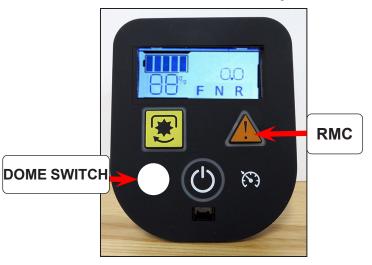

FIGURE 1

NOTE: The following sequence MUST be met for correct calibration.

- 2. Slowly press the Forward Throttle Pedal until it stops.
- · Press the Cruise Button.
- "F" will be boxed in. See Figure 2.

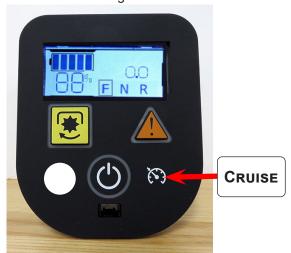

FIGURE 2

NOTE: The GEN 2 VCM will not save the calibration input if the brake pedal is depressed.

3. Release the Forward Throttle Pedal.

NOTE: both Pedals must be released and in the neutral position.

- Press the Start Button and release.
- "N" will now have a box around it. See Figure 3.

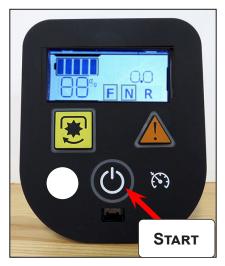

FIGURE 3

- 4. Slowly press the Reverse Throttle Pedal until it stops.
- · Press the PTO button and release.
- The VCM screen will change to the start screen. This indicates the calibration has been updated. See Figure 4. This completes the calibration process.

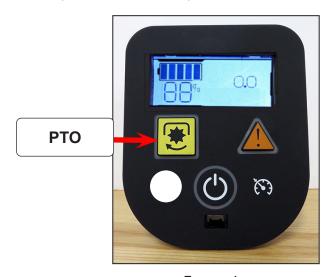

FIGURE 4

NOTE: If the PTO button is held longer than 7 seconds and E107 error code will appear. Restart the calibration process from Step 1.

Start the rider, test and confirm all operating features work properly and as designed. Return the rider back into service.